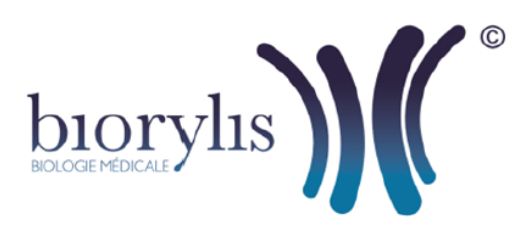

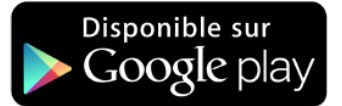

## Application smartphone IDELI-Z

## **Comment télécharger l'application IDELI-Z depuis votre mobile Android ?**

- **1.** Sélectionnez **"Google Play Store**"
- **2.** Vous pouvez taper directement IDELI'Z dans la barre de recherche située en haut de l'écran ;

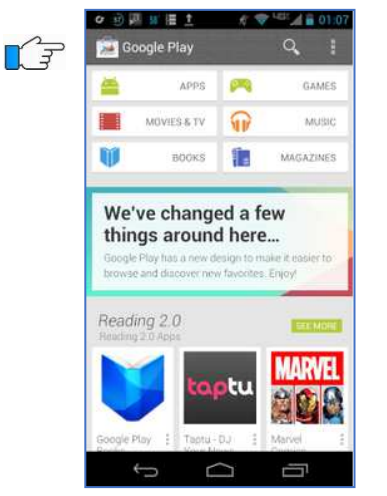

- **3.** Appuyez sur l'application IDELI'Z LABORIZON à télécharger
- **4.** Appuyez sur "INSTALLER"
- **5.** Si besoin, validez en appuyant sur "ACCEPTER".
- **6.** L'application est installée sur le bureau de votre téléphone, cliquez sur l'icône de l'application pour l'exécuter. Saisir le **Login** et **Mot de passe** communiqués par le laboratoire et **Biorylis** pour le laboratoire puis appuyer sur CONNEXION.

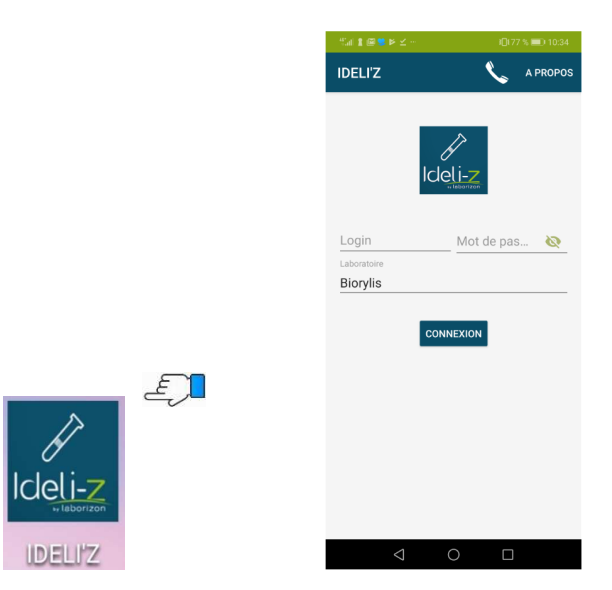